## BEDIENUNGSANLEITUNG

# **KOMPENSATOREN**

Diese Bedienungsanleitung bezieht sich auf die Kompensatoren von EVIDENT. In dieser Bedienungs-<br>anleitung werden nur die Kompensatoren beschrieben. Für eine umfassendes Verständnis der Bedieanleitung werden nur die Kompensatoren beschrieben. Für eine umfassendes Verständnis der Bedie-<br>nungsabläufe des gesamten Systems bitte auch die Bedienungsanleitung des Polarisationsmikroskops<br>(BX53/51/41-P, CX31-P oder BX

Damit Sie sich mit den Kompensatoren umfassend vertraut machen können, zur Gewährleistung der Sicherheit und um eine optimale Leistung der Kompensatoren zu erzielen, wird empfohlen, diese Bedie- nungsanleitung vor dem Mikroskopieren sorgfältig durchzulesen.

Bewahren Sie diese Bedienungsanleitung zum Nachschlagen an einem leicht zugänglichen Ort in der Nähe Ihres Arbeitsplatzes auf.

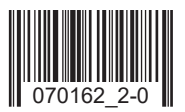

### *WICHTIG*

Diese Geräte sind mit einer UIS2/UIS-Optik (Universal Infinity System) ausgestattet und dürfen nur mit Mikroskopen, Okularen, Objektiven und Kondensoren kombiniert werden, die zur UIS/ UIS2-Optik der Mikroskopserie BX/BX2/BX3 passen.

Die Verwendung ungeeigneten Zubehörs kann zu Leistungsbeeinträchtigungen führen.

#### **Vorbereitung**

- 1. Ein Kompensator ist ein empfindliches Gerät. Mit Sorgfalt handhaben und vor Erschütterungen und gewaltsamen Einwirkungen schützen.
- 2. Aufstellungsorte, die dem direkten Sonnenlicht, hohen Temperaturen, Feuchtigkeit, Staub oder Erschütterungen ausgesetzt sind, sind zu vermeiden.

(Die Umgebungstemperatur und Luftfeuchtigkeit des Arbeitsumfeldes sollten im Bereich von 0-40 °C bzw. 30-90 % liegen. Die Temperatur am Aufbewahrungsort sollte –10 °C niemals unterschreiten).

#### 2 Reinigung und Aufbewahrung

- 1. Zum Reinigen der Linsen und der anderen Glaskomponenten den Staub mit einem handelsüblichen Gebläse entfernen und die Teile mit einem Papiertuch (oder sauberer Gaze) abwischen. Fingerabdrücke oder Fett mit Gaze abwischen, die zuvor leicht mit handelsüblichem absolutem Alkohol angefeuchtet wurde.
- Da absoluter Alkohol leicht entflammbar ist, muss vorsichtig damit umgegangen werden. Die Chemikalie darf nicht in die Nähe einer offenen Flamme oder einer Quelle gelangen, die möglicherweise elektrische Funken bildet, wie beispielsweise elektrische Geräte beim Ein- und Ausschalten. Absoluten Alkohol nur in gut belüfteten Räumen benutzen.
- 2. Der Kompensator darf weder ganz noch teilweise zerlegt werden.

### 3 Vorsicht

Wird das Gerät nicht so gebraucht, wie in dieser Bedienungsanleitung beschrieben, kann die Sicherheit des Anwenders beeinträchtigt werden. Außerdem kann das Gerät beschädigt werden. Das Gerät nur gemäß den Anweisungen in dieser Bedienungsanleitung verwenden.

### **INHALT**

#### $\blacksquare$ **ÜBERSICHT**

#### **NOMENKLATUR**  $2<sup>1</sup>$

#### $\overline{3}$ **MONTAGE**

#### $\overline{4}$ **VORBEREITUNG UND MESSUNG** 4-1 Berek-Kompensator (U-CBE) [2010] The Research Material State of the Research Material State of T 4-4 Senarmont-Kompensator (U-CSE) Manuscription and the Senarmont-Kompensator (U-CSE)

 $\mathbf{1}$ 

 $\overline{2}$ 

5

 $\overline{7}$ 

## *1 ÜBERSICHT*

1

Kompensatoren werden zur Messung der Verzögerung bei Objekten mit Doppelbrechung verwendet. Manche Kompensatoren\* können auch verwendet werden, um den Bildkontrast bei der Mikroskopie im polarisierten Licht zu erhöhen. In der folgenden Tabelle sind die Verzögerungs-Messbereiche der verschiedenen Kompensatoren aufgeführt.

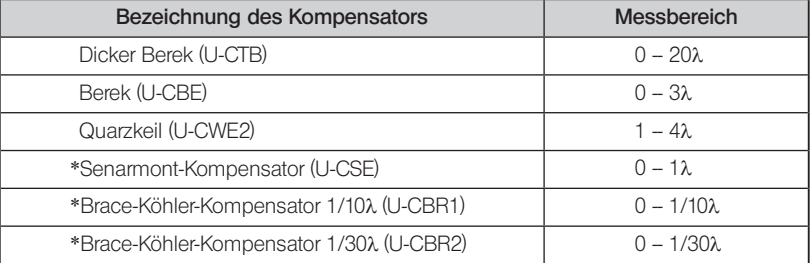

#### Messbereich der Kompensatoren

 $\lambda$  = 546,1 nm (e-Linie)

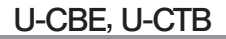

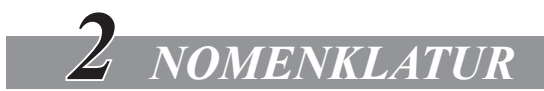

Berek-Kompensator (U-CBE) Dicker Berek-Kompensator (U-CTB)

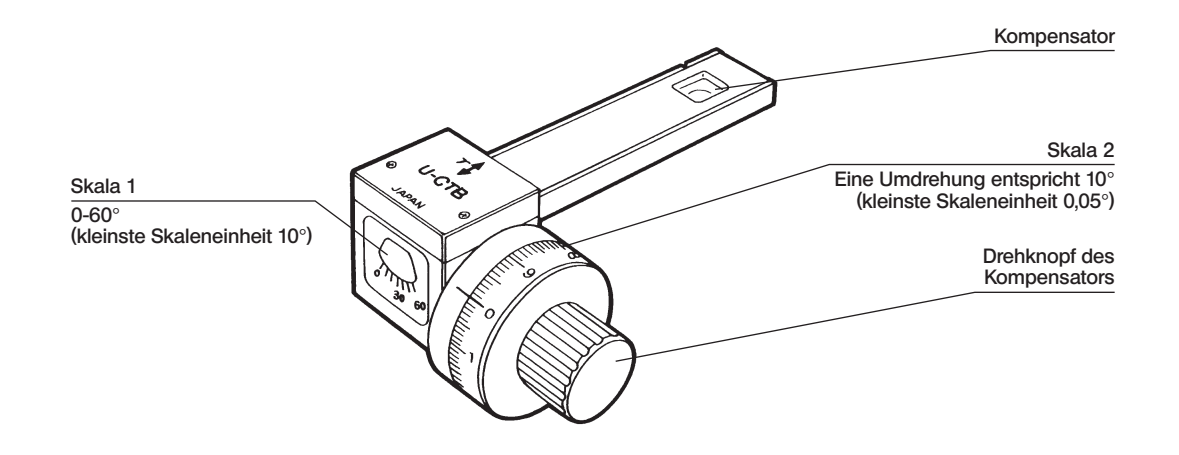

\*Die Abbildung zeigt den U-CTB. Modell U-CBE unterscheidet sich in Bezug auf die γ-Achsen-Richtung.

#### U-CBR1, U-CBR2

2 3

Brace-Köhler-Kompensator (U-CBR1, U-CBR2)

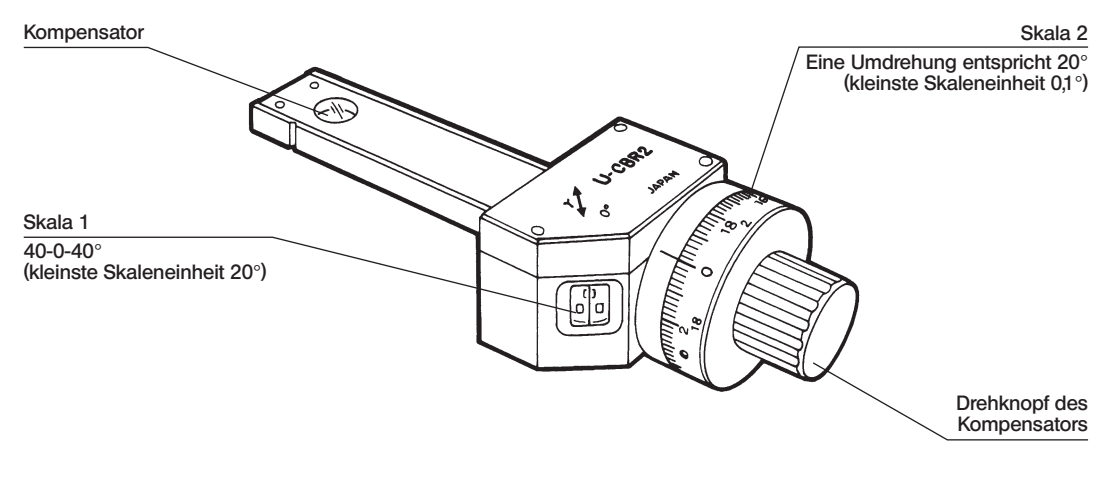

 \* Die Abbildung zeigt den U-CBR2. Der U-CBR1 ist baugleich mit dem U-CBR2 und hat nur einen anderen Produktnamen.

### U-CWE, U-CSE

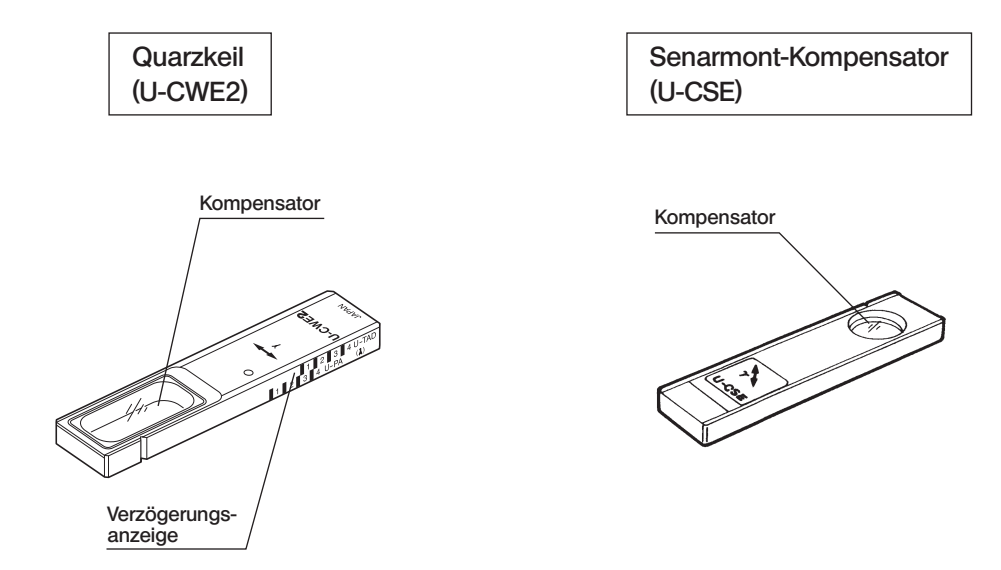

4

## *3 MONTAGE*

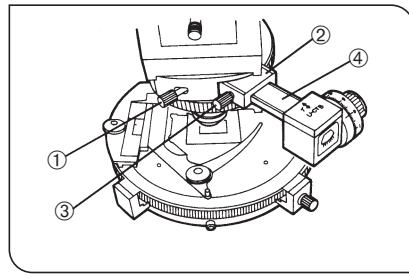

Abb. 1

5

}Das Montageverfahren ist für alle Kompensatoren gleich. Der Kompensator wird in den Testplattenadapter (U-TAD) oder den Zwischentubus für Polarisation (U-PA) eingeschoben.

#### Bei Verwendung des U-TAD

- 1. Die Feststellschraube @ an der Vorderseite des Objektivrevol vers lösen und den Leerschieber entfernen.
- 2. Den Testplattenadapter (U-TAD) ② einsetzen und die Feststellschraube ① anziehen.
- 3. Die Feststellschraube des Testplattenadeapters 3 lösen und den Kompensator  $\Phi$  bis zur Rastposition einschieben (nicht in den Strahlengang einschwenken). Die Feststellschraube 3 anziehen.

#### Bei Verwendung des U-PA

- 1. Die Bertrandlinse aus dem Strahlengang ausschwenken.
- 2. Den Analysator in den Strahlengang einschwenken und die Drehskala auf "0" einstellen.
- 3. Den Kompensator bis zum Anschlag einschieben und anschlie ßend wieder etwas herausziehen, bis er hörbar einrastet.
- #Wenn der Kompensator schräg eingeschoben wird, kann er mit dem Einschub kollidieren. Stets auf Position 30° einstellen.
- }Für Messungen den Kompensator eine Stufe weiterschieben und dadurch in den Strahlengang einschwenken.

#### Vorbereitung für Messungen

}Für Messungen werden bei allen Kompensatoren dieselben Vorbereitungen getroffen.

#### **Einstellen der Extinktion**

Die Position der gekreuzten Polarisatoren einstellen und das Okular-Fadenkreuz ausrichten, wie in der Bedienungsanleitung des Polarisationsmikroskops beschrieben (BX53/51/41-P, CX31-P oder BXP).

#### Hinweis zu Messungen:

- }Messungen werden normalerweise bei ausgeklappter Kondensor-Frontlinse und geschlossener Aperturblende durchgeführt. Falls es auf Helligkeit und Auflösung ankommt, sollte die Frontlinse eingeklappt bleiben. In diesem Fall verringert sich allerdings die Messgenauigkeit.
- }Bei Verzögerungsmessungen kann ein durch Getriebespiel bedingter Fehler auftreten, wenn der Drehknopf des Kompensators gedreht wird (U-CBE, U-CTB, U-CBR1, U-CBR2). Den Knopf deshalb immer in die gleiche Richtung drehen. Wird der Knopf zu weit gedreht, ganz zurückdrehen und die Drehung neu beginnen. Dabei die Drehrichtung bis zum Messbereich beibehalten.

### U-CBE, U-CTB

## *4 VORBEREITUNG UND MESSUNG*

### *4-1 Berek-Kompensator (U-CBE), dicker Berek-Kompensator (U-CTB)*

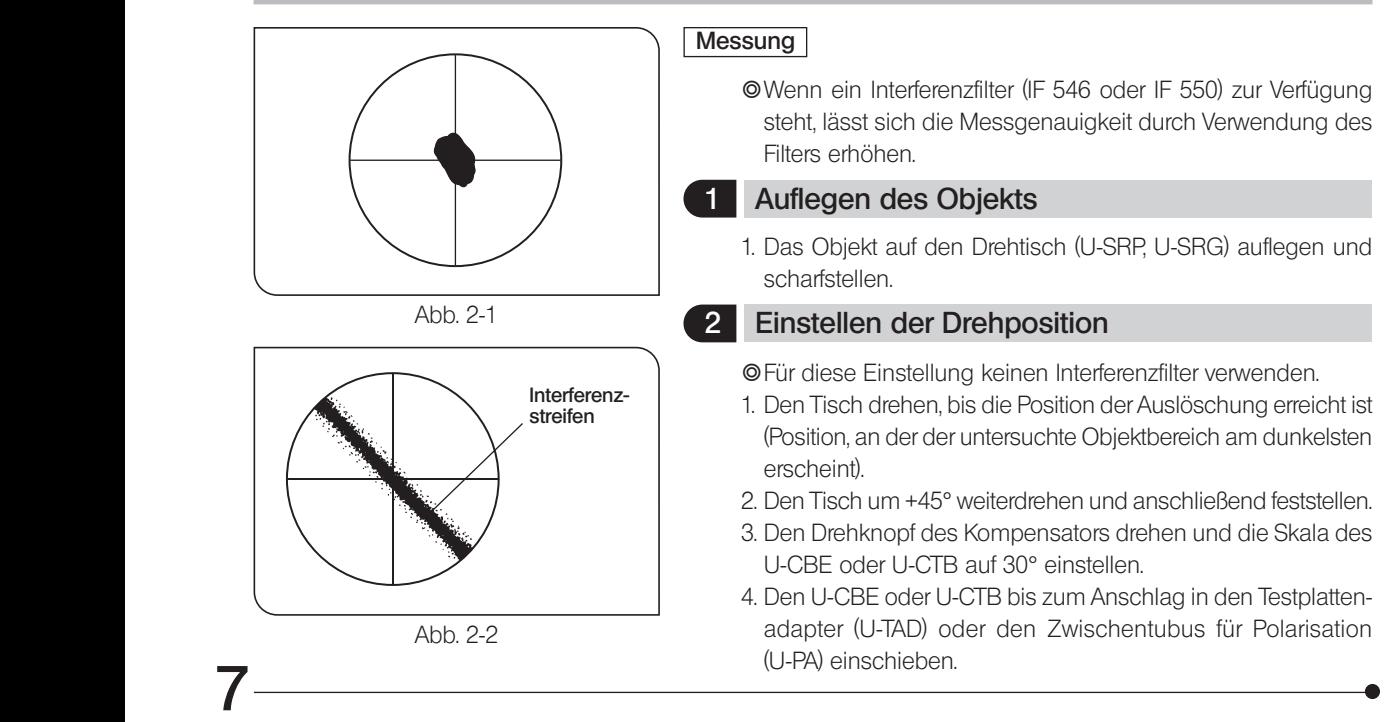

5. Den Drehknopf des Kompensators drehen und darauf achten, dass der Messbereich in der Mitte des Objekts dunkel erscheint, wie in Abb. 2-1 gezeigt (Hinweis). Sollte dieser nicht dunkel sein, den Tisch um –90° drehen und feststellen.

(Hinweis) Bei manchen Objekten ist stattdessen ein schwarzer Interferenzstreifen zu erkennen (Abb. 2-2).

Wenn der schwarze Streifen die Bildmitte auch nach Drehen des Tisches um 90° nicht schneidet, befindet sich die Verzögerung des Objektes außerhalb des Messbereichs und eine Messung mit dem U-CBE oder U-CTB ist nicht möglich. (Siehe Seite 1)

### U-CBE, U-CTB

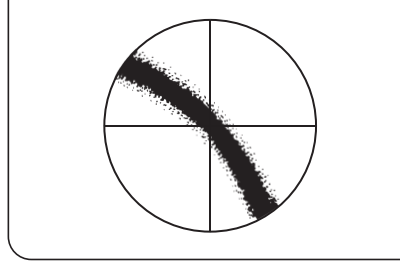

Abb. 3

#### 3 Verzögerungsmessung

- }Wenn ein Interferenzfilter (IF 546 oder IF 550) zur Verfügung steht, sollte er für diese Messung verwendet werden.
- 1. Den Interferenzfilter in den Filterhalter des Mikroskopstativs einsetzen.
- $\star$  Wenn ein Interferenzfilter verwendet wird, sind mehrere schwarze Punkte oder Streifen zu erkennen. Den schwarzen Punkt oder Streifen verwenden, der zu sehen ist, wenn der Interferenzfilter nicht verwendet wird.
	- Um diesen Punkt oder Streifen zu finden, die Lage des schwarzen Punktes/Streifens ohne Filter prüfen, dann den Interferenzfilter einschwenken und auf denselben Punkt bzw. Streifen achten.
- 2. Den Drehknopf des Kompensators zu der Position drehen, an der der Messbereich in der Mitte des Sehfeldes am dunkelsten erscheint (Abb. 3) Den Winkel an dieser Position durch Addieren der Werte auf den Skalen 1 und 2 ermitteln. *θ* 1
- 3. Den Drehknopf des Kompensators in die Gegenrichtung drehen und den Winkel an der Position ablesen, an der der Messbereich in der Mitte des Sehfeldes am dunkelsten erscheint (wie in Schritt 2 oben). *θ* 2
- 4. Die Schritte 2 und 3 mehrmasls wiederholen. Den Mittelwert aus *θ* 1, *θ* 1 und *θ* 2, *θ* 2 bilden. Zuletzt den Gesamtmittelwert *θ* anhand der folgenden Formel bestimmen:

$$
\theta = \frac{\mid \overline{\theta}_1 - \overline{\theta}_2 \mid}{2}
$$

### U-CBE, U-CTB

- 5. Nach der Bestimmung des Mittelwertes *θ* die Verzögerung anhand der mit dem Kompensator gelieferten Umrechnungstabelle ermitteln. Die Verzögerung kann auch mit Hilfe der Formel auf der folgenden Seite berechnet werden.
- \* Wenn ein Interferenzfilter verwendet wird, die Daten in der Spalte "e-Linie" der Umrechnungstabelle verwenden.

Verzögerung (nm) = C • 
$$
\frac{2 |\sqrt{1-\sin^2 \theta / \omega^2} - \sqrt{1-\sin^2 \theta / \epsilon^2}|}{|1/\epsilon^2 - 1/\omega^2|}
$$
  
C = Konstanten des Kompensators = 
$$
\frac{d \cdot \omega}{2} \left| \frac{1}{\epsilon^2} - \frac{1}{\omega^2} \right| \left[ \ln \frac{\text{der nachfolgen-}}{\text{den Umrechnungs-}} \frac{1}{\text{tableergerigt.}} \right]
$$

*ω*, *ε* : Brechung des ordentlichen/außerordentlichen Strahls

d : Prismendicke des Kompensators

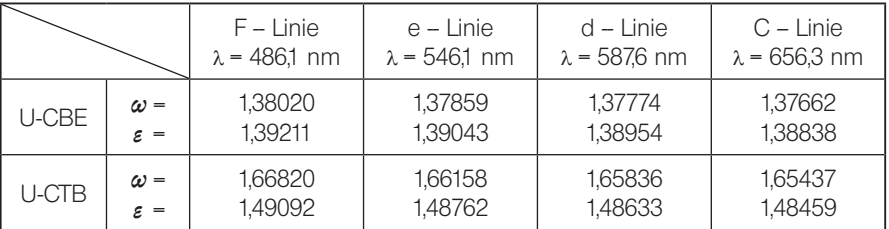

### *4-2 Brace-Köhler-Kompensator (U-CBR1, U-CBR2)*

#### Messen des Festpunktes

- 1. Den U-CBR1 oder U-CBR2 bis zum Anschlag in den Testplattenadapter (U-TAD) oder den Zwischentubus für Polarisation (U-PA) einschieben.
- 2. Den Drehknopf des Kompensators drehen, um Auslöschung zu erreichen. An diesem Punkt den Winkel durch Addieren der Werte auf den Skalen 1 und 2 ermitteln. →  $\theta_0$
- 3. Den U-CBR1 oder U-CBR2 herausziehen, um den Kompensator wieder aus dem Strahlengang zu entfernen.

#### Messung

}Wenn ein Interferenzfilter (IF 546 oder IF 550) zur Verfügung steht, lässt sich die Messgenauigkeit durch Verwendung des Filters erhöhen.

#### Auflegen des Objekts

1. Das Objekt so auf den Drehtisch (U-SRP, U-SRG) auflegen, dass sich die Objektmitte mit dem Schnittpunkt des Okular-Fadenkreuzes deckt, und das Objekt scharfstellen.

#### 2 Verzögerungsmessung

- 1. Einen Interferenzfilter (IF 546) in den Filterhalter am Lichtaustritt des Mikroskops einsetzen.
- 2. Den Tisch drehen, bis die Position der Auslöschung erreicht ist (Position, an der der untersuchte Objektbereich dunkel wird).
- 3. Den Tisch um +45° weiterdrehen und anschließend feststellen.
- 4. Die Feststellschraube des Festplattenadapters (U-TAD) lösen und den U-CBR1 oder U-CBR2 bis zum Anschlag einschieben. Anschließend die Feststellschraube anziehen.

### U-CBR1, U-CBR2

#### (Tipp)

γ-Achsen-Richtung (Schwingungsrichtung, in der die Lichtgeschwindigkeit langsamer wird) wenn das Objekt nach Drehen der Ziffern auf Skala 1 in Richtung der schwarzen Zahlen dunkel wurde.

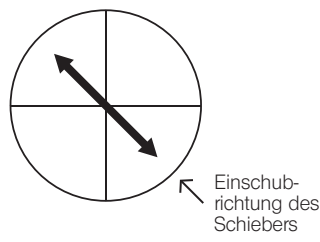

γ-Achsen-Richtung wenn das Objekt nach Drehung in Richtung der grünen Zahlen dunkel wurde.

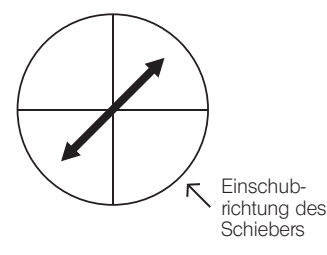

- 5. Den Drehknopf des Kompensators so einstellen, dass der zu messende Punkt auf dem Objekt Auslöschung erreicht. An diesem Punkt den Winkel ablesen. *θ*
- · Wenn der Wert auf Skala 1 in schwarzen Zahlen angezeigt wird ⇒ Die weißen Zahlen auf Skala 2 ablesen.
- · Wenn der Wert auf Skala 1 in grünen Zahlen angezeigt wird ⇒ Die grünen Zahlen auf Skala 2 ablesen.
- }Den Winkel durch Addieren der Werte auf den Skalen 1 und 2 ermitteln.

Wird das Objekt selbst nach Drehen des Tisches nicht dunkel, befindet sich die Verzögerung des Objektes außerhalb des Messbereichs und eine Messung mit dem U-CBR1 oder U-CBR2 ist nicht möglich. (Siehe Seite 1)

6. Zur Berechnung der Verzögerung die abgelesenen Winkel in folgende Formel einsetzen:

Verzögerung (nm) =  $R_0 \cdot \sin(2 \cdot |\theta - \theta_0|)$ 

- $R<sub>0</sub>$  = Kompensatorkonstante (dem beiliegenden Datenblatt zu entnehmen.)
- *θ* = Winkel an der Auslöschungsposition des Messpunktes, wenn das Objekt auf den Tisch aufgelegt wird.
- $θ$ <sub>0</sub> = Winkel, wenn das Sehfeld dunkel wird und kein Objekt auf den Tisch aufgelegt wurde (Festpunkt)

 $|\theta - \theta_0|$ 

Wenn die Werte für *θ* und *θ*<sub>0</sub> in Ziffern mit derselben Farbe angezeigt werden → *θ* - *θ*<sub>0</sub>

Wenn die Werte für θ und θ<sub>0</sub> in Ziffern mit unterschiedlicher Farbe angezeigt werden  $\rightarrow$  θ + θ<sub>0</sub>

Beispiel:

•  $\theta$  = 25.4° (schwarz),  $\theta_0$  = 0.5° (schwarz)

$$
|\boldsymbol{\theta} - \boldsymbol{\theta}_0| = 25.4^{\circ} - 0.5^{\circ} = 24.9^{\circ}
$$

•  $\theta$  = 22,3° (grün),  $\theta_0$  = 0,2° (schwarz)

$$
|\theta - \theta_0|
$$
 = 22,3<sup>°</sup> + 0,2<sup>°</sup> = 22,5<sup>°</sup>

#### U-CWE2

### *4-3 Quarzkeil (U-CWE2)*

#### Messung

(Hinweis) Für die folgende Messung keinen Interferenzfilter (IF 546 oder IF 550) verwenden. Andernfalls ist die Messung nicht möglich.

### Auflegen des Objekts

1. Das Objekt auf den Drehtisch (U-SRP, U-SRG) auflegen und scharfstellen.

#### 2 Einstellen der Drehposition

- 1. Den Tisch drehen, bis die Position der Auslöschung erreicht ist (Position, an der der untersuchte Objektbereich dunkel wird).
- 2. Den Tisch um +45° weiterdrehen und anschließend feststellen.
- 3. Den U-CWE2 in den Testplattenadapter (U-TAD) oder den Zwischentubus für Polarisation (U-PA) einschieben. Den U-CWE2 verschieben und prüfen, ob es eine Stellung gibt, in der das Objekt dunkel wird. Bei Verwendung des 4x- oder 10x-Objektivs bitte beachten, dass das Objekt selbst an der richtigen Stelle nur dunkel wird, wenn die Aperturblende geschlossen ist. Wenn das Objekt durch Schließen der Aperturblende nicht dunkler gemacht werden kann, den Tisch um –90° drehen und feststellen.

Wird das Objekt selbst nach Drehen des Tisches um 90° nicht dunkel, befindet sich die Verzögerung des Objektes außerhalb des messbaren Bereichs von 1-4 λ. In diesem Fall ist eine Messung mit dem U-CWE2 nicht möglich. (Siehe Seite 1)

#### U-CWE<sub>2</sub>

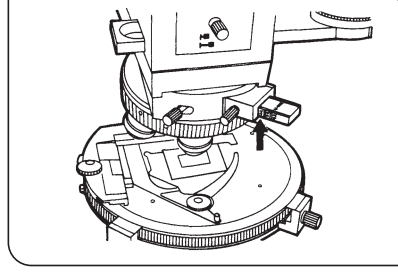

Abb. 4

#### 3 Verzögerungsmessung

- }Der U-CWE2 zeigt auf den beiden seitlichen Skalen Verzögerungswerte an (1 bis 4 λ). Den Skalenwert für das verwendete Modul ablesen (U-TAD oder U-PA).
- 1. Den U-CWE2 verschieben und so einstellen, dass der Messpunkt auf dem Objekt dunkel wird.
- 2. An dieser Stelle den seitlich am U-CWE2 angezeigten Wert notieren, der an der Kante des Adapters zu sehen ist. Dieser Wert gibt den ungefähren Bereich der Verzögerung am Messpunkt an. (Siehe Pfeil, Abb. 4)
- 3. Auf der Grundlage dieser Schätzung und anhand der beiliegenden Interferenzfarbkarte die genaue Verzögerung ermitteln, indem die Hintergrundfarbe außerhalb des Messpunktes und die Farbe am Messpunkt miteinander verglichen werden, nachdem der U-CWE2 aus dem Strahlengang entfernt wurde.

### *4-4 Senarmont-Kompensator (U-CSE)*

#### Messung

- }Stets Interferenzfilter verwenden (IF 546 oder IF 550). Wird kein Interferenzfilter verwendet, ist keine Messung möglich.
- #Aufgrund der hohen Detektionsempfindlichkeit wird empfohlen, den Interferenzfilter IF546 zu verwenden.

#### **Einstellen des Analysatorwinkels**

- #Die folgenden Einstellungen ohne Objekt auf dem Objekttisch durchführen.
- 1. Den U-CSE bis zum Anschlag in den Testplattenadapter (U-TAD) oder den Zwischentubus für Polarisation (U-PA) einschieben.
- 2. Den Polarisator im Kondensor (U-POC) fein justieren, um vollständige Auslöschung zu erreichen.
- 3. Anschließend den drehbaren Analysator (U-AN360P) fein justieren, um vollständige Auslöschung zu erreichen.
- 4. Die Schritte 2 und 3 etwa drei- bis fünfmal wiederholen.
- 5. An diesem Punkt den endgültigen Winkel des Analysators ablesen. →  $\theta_0$

#### 2 Auflegen des Objekts

1. Das Objekt so auf den Drehtisch (U-SRP, U-SRG) auflegen, dass sich die Objektmitte mit dem Schnittpunkt des Okular-Fadenkreuzes deckt, und das Objekt scharfstellen.

#### 3 Messen des Festpunktes

- 1. Den Tisch drehen und so einstellen, dass der Messbereich auf dem Objekt dunkel wird.
- 2. Den Tisch um +45° weiterdrehen und anschließend feststellen.
- 3. Den U-CSE aus dem Testplattenadapter (U-TAD) oder dem Zwischentubus für Polarisation (U-PA) herausziehen, die Testplatte (U-TP530) in den U-TAD oder U-PA einschieben und darauf achten, dass die Interferenzfarbe des Messbereichs von der empfindlichen Farbe zu Blau wechselt. Wenn die Farbe statt zu Blau zu Rot-Orange-Gelb wechselt, den Tisch um -90° drehen und anschließend feststellen. Nun die Testplatte aus dem U-TAD oder U-PA herausziehen.

#### **Verzögerungsmessung**

- 1. Einen Interferenzfilter in den Filterhalter am Lichtaustritt des Mikroskops einsetzen.
- 2. Das Analysatorrad drehen und so einstellen, dass der Messbereich auf dem Objekt dunkel wird.
- 3. An diesem Punkt den Winkel des Analysators ablesen. *θ*
- 4. Die Verzögerung nach der folgenden Formel ermitteln:

$$
Verzögerung (nm) = \frac{546 \times | \theta - \theta_0 |}{180^\circ}
$$

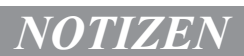

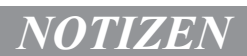

Manufactured by  $-$ 

#### EVIDENT CORPORATION

**6666 Inatomi, Tatsuno-machi, Kamiina-gun, Nagano 399-0495, Japan**

Distributed by

#### EVIDENT EUROPE GmbH

**Caffamacherreihe 8-10, 20355 Hamburg, Germany**

**Life science solutions**

**Service Center**

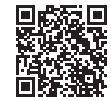

[https://www.olympus-lifescience.com/](https://www.olympus-lifescience.com/support/service/)  [support/service/](https://www.olympus-lifescience.com/support/service/)

**Official website**

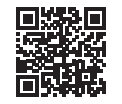

<https://www.olympus-lifescience.com>

**Industrial solutions Service Center**

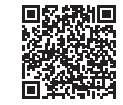

[https://www.olympus-ims.com/](https://www.olympus-ims.com/service-and-support/service-centers/)  [service-and-support/service-centers/](https://www.olympus-ims.com/service-and-support/service-centers/)

#### **Official website**

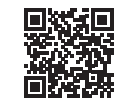

<https://www.olympus-ims.com>